Stampa conferme assicurazioni Assimoco

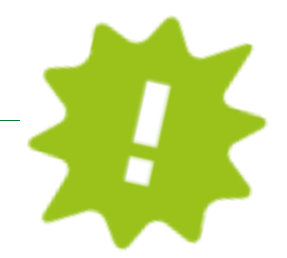

Ti serve la conferma della tua assicurazione Assimoco? Scaricala comodamente da casa dal tuo online banking o dalla APP!

## ONLINE BANKING:

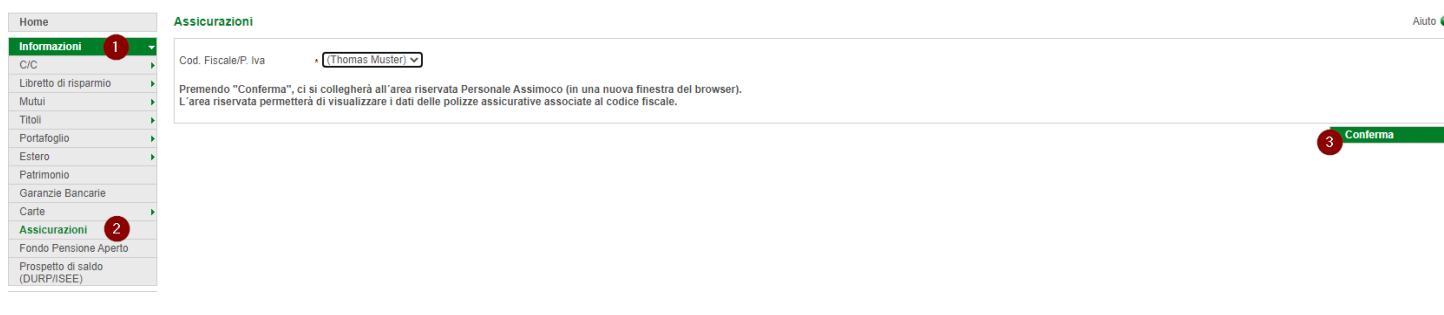

- ✓ Accedi come al solito al tuo online banking (Browser/PC).
- ✓ Clicca su "informazioni" (1), poi su "Assicurazioni" (2).
- ✓ Clicca su "conferma" (3): si aprirà la homepage dell'area riservata personale Assimoco.

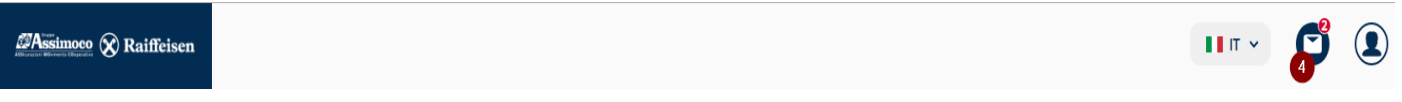

Attenzione: al primo accesso potrebbe essere richiesto qualche tuo dato personale quale e-mail, codice fiscale, ecc… .

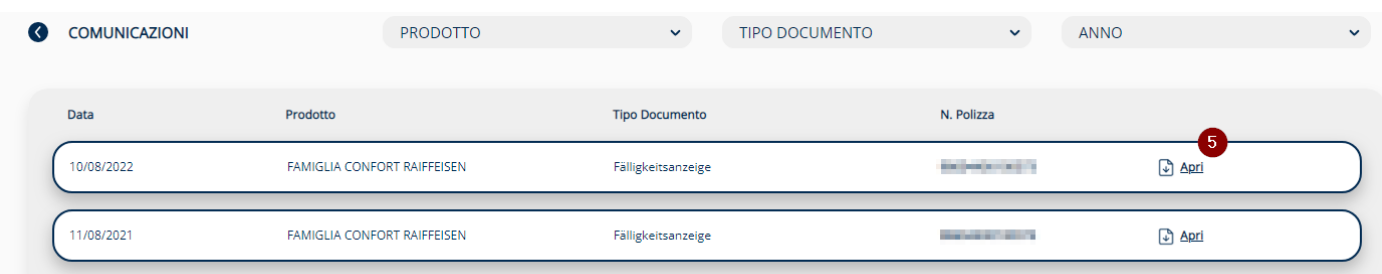

- $\checkmark$  Clicca sul simbolo in alto a destra  $(4)$  e vengono visualizzati i tuoi documenti.
- ✓ Clicca su "apri" (5) e avrai la tua conferma, che a questo punto puoi stampare, salvare o inoltrare direttamente tramite mail!

Se hai le tue credenziali per il sito <https://areaclienti.assimoco.it/> puoi entrare direttamente e scaricare i tuoi documenti.

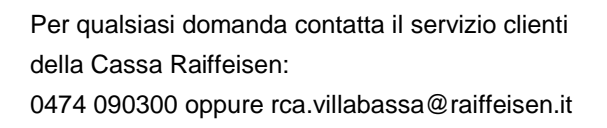

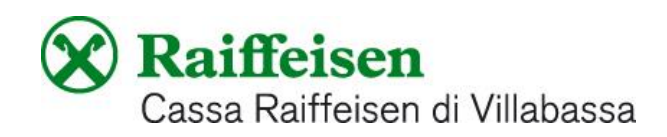

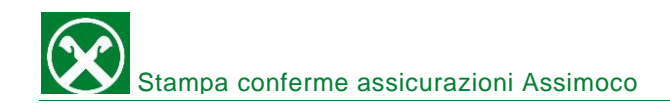

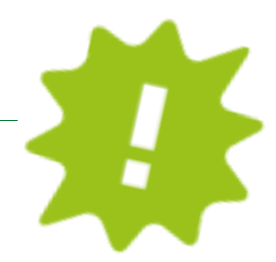

## APP:

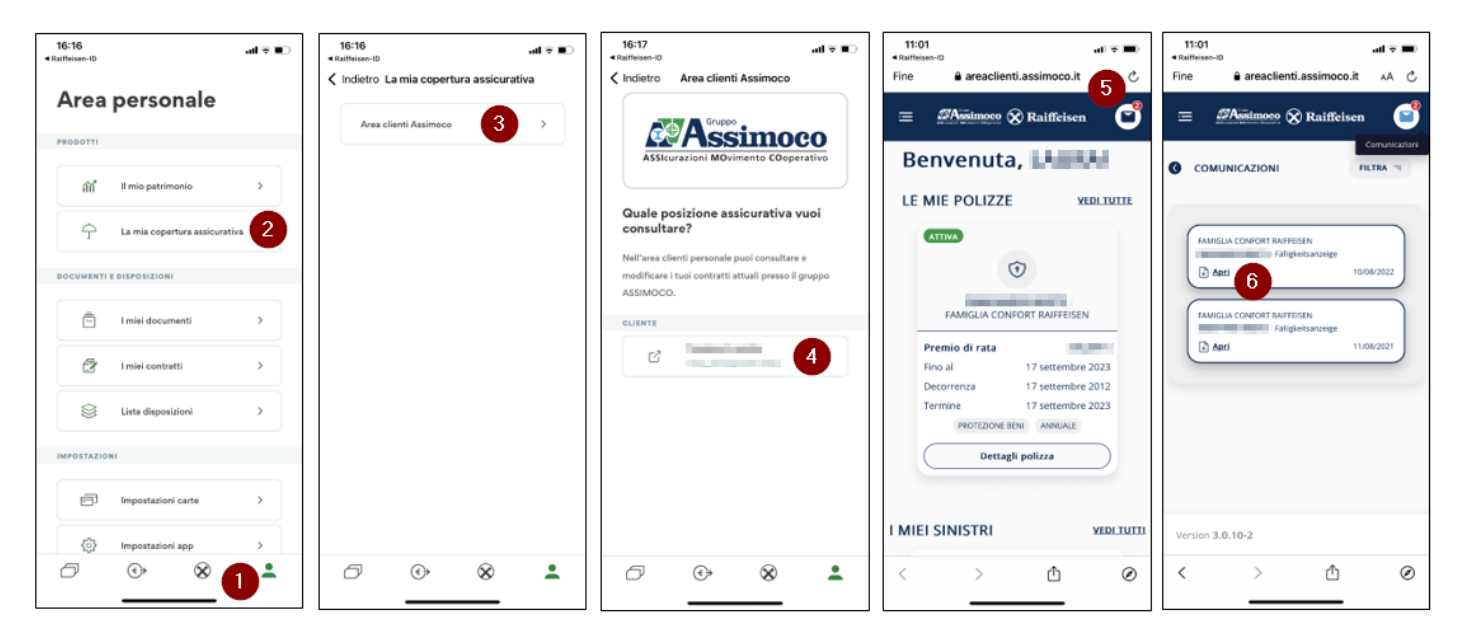

- ✓ Accedi come al solito alla tua APP.
- $\checkmark$  Clicca sull'icona in basso a destra (1), poi su "la mia copertura assicurativa" (2).
- ✓ Clicca su "area clienti Assimoco" (3).
- $\checkmark$  Clicca sul tuo nome  $(4)$  e passerai nella tua area personale Assimoco.
- ✓ Clicca sul simbolo in alto a destra (5) e vengono visualizzati i tuoi documenti. Scegli l'anno e clicca su "apri" (6) e avrai la tua conferma, che a questo punto puoi stampare, salvare o inoltrare direttamente tramite mail!

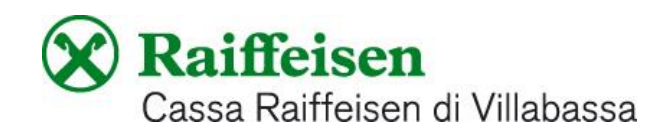